# **Apple Pages Manual**

As recognized, adventure as competently as experience about lesson, amusement, as with ease as covenant can be gotten by just checking out a ebook **Apple Pages Manual** with it is not directly done, you could allow even more all but this life, re the world.

We come up with the money for you this proper as without difficulty as simple mannerism to acquire those all. We have the funds for Apple Pages Manual and numerous ebook collections from fictions to scientific research in any way. among them is this Apple Pages Manual that can be your partner.

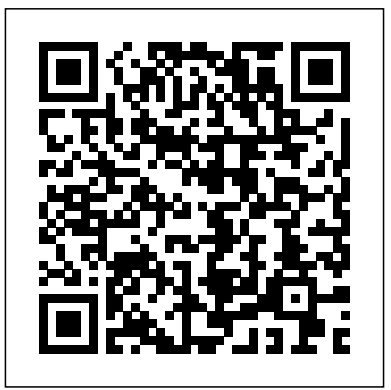

#### **Warranty & Manuals - Chef's Choice by EdgeCraft**

Pages, surprisingly, does not include a user manual. There is a guide that shows off what Pages can do, but it often lacks an explanation to do it. iPad Pages is a minimalistic version of the one found on desktop and laptop computers; there are plenty of features you'll be familiar with, but where they are at and how exactly the work in a touch interface can be tricky. *Pages User Guide for iPad - Apple Support*

Pages User Guide for iPhone. Apple Inc. Publisher Description. Here's everything you need to know about Pages for iPhone, straight

## from Apple. This definitive guide helps you create beautiful documents and interactive books with photos, galleries, charts, customisable shapes and much more.

## *What's new in Pages for Mac - Apple Support* Apple Product Documentation. This guide helps you get started using Pages 8.2 on your Mac. To see the version of Pages on your Mac, choose Pages > About Pages (from the Pages menu at the top of your screen).

### **Apple Pages Manual**

Pages User Guide for iPad. Welcome. Pages basics. Intro to Pages. Word-processing or page layout? Intro to images, charts, and other objects. ... Use Apple Pencil with Pages. Create a document using VoiceOver. Add text. Select text and place the insertion point. Add and replace text. Copy and paste text.

**iWork: The Missing Manual (Missing Manuals): Jessica ...**

## Global Nav Open Menu Global Nav Close Menu; Apple; Shopping Bag

Get help creating letters, flyers, or essays, add images or charts, or continue editing your document from any Apple device with these Pages resources.

#### **manuals.info.apple.com**

Pages is a powerful word processor that lets you create stunning documents. You can even use Apple Pencil on your iPad to add comments and illustrations by hand. And with real-time collaboration, your team can work together, whether they're on Mac, iPad, or iPhone, or using a PC.

#### ?Pages on the App Store

iPhone History and Manual. iPhone History. Apple recently launched the iPhone X to mark the 10th anniversary of the iPhone.This is a premium model featuring a high-resolution display that covers almost the entire front of the smartphone and arrives with a face-recognition feature for unlocking the phone.

## **Pages - Official Apple Support**

Pages Explained. Pages is a word processing application developed by Apple. It is part of a productivity suite called iWork along with both Keynote and Numbers, and is recognised for its user-friendly, intuitive interface.

### Pages - Apple

Apple Pro Training Series: Pages, Numbers, and Keynote [Mark Wood] on Amazon.com. \*FREE\* shipping on qualifying offers. In the only Apple-certified book on the Apple productivity apps–Pages, Numbers

## **iPad Pages: The Unofficial User Manual (with Index) Kindle**

**...**

iWork: The Missing Manual (Missing Manuals) [Jessica

Thornsby, Josh Clark] on Amazon.com. \*FREE\* shipping on qualifying offers. Apple's iWork is more versatile than ever now that there are versions for Mac, iOS, and even iCloud. The only thing iWork doesn't include is its own how-to guide. That's where this friendly

#### Apple - Support - Manuals

?Pages is the most beautiful word processor you've ever seen on a mobile device. Start with an Apple-designed template to instantly create gorgeous reports, digital books, resumes, posters and more. Or use a blank document and create your own design. Easily add images, movies, audio, charts and shap… A Beginner's Guide to Pages - Computer Skills Envato Tuts+

http://www.dvd-photo-slideshow.com ) this video shows you how to use Pages on iPad

Pages - Mac Compatibility - Apple

Chef'sChoice® Diamond Hone® EdgeSelect® Knife Sharpener Model 120 USA/Canada 3 Years Parts & Maintenance Download Manual Hybrid Knife Sharpeners Chef'sChoice® Hybrid® Diamond Hone® Knife Sharpener Model 250 USA/Canada 1 Year Parts & Maintenance Download Manual

### **Pages User Guide for Mac - Apple Support**

What's new in Pages for Mac. Learn about the new features in Pages 8.2 for Mac. Set default fonts. Set the default font and font size used for all new documents created from basic templates. Learn more. Quick navigation. Jump to a specific page in your document using a new menu command.

### **?Pages User Guide for iPhone on Apple Books** Apple Pages Manual

?Pages User Guide for iPad on Apple Books

?Here's everything you need to know about Pages for iPad, straight from Apple. This definitive guide helps you create beautiful documents and interactive books with photos, galleries, charts, customizable shapes, and much more.

iPhone Manual | Printable iPhone User Guide in PDF Format

Pages for Mac lets you easily import a Word document into Pages from your Mac or a PC. And now anyone can collaborate on a document in real time.

Apple iPad Pages Tutorial - how to use Pages on iPad

manuals.info.apple.com